# **Supervisor/Timekeeper/Employees Leave Balances**

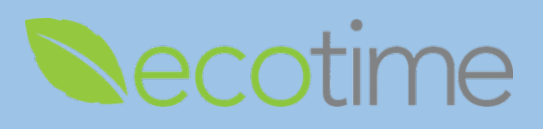

### **Leave Balances**

- Sick and Vacation are accrued based on your position and payroll profile
- **Postdocs are awarded Paid Time Off (PTO) and Sick Leave at the beginning of either their 6 or 12 month** appointments
- The system of record for **Leave Balances** is UCPath
	- o UCPath calculates accrual balances after pay statements are released, accruals are verified by payroll, then posted to Ecotime following the close of pay period in:
		- **Monthly intervals for Exempt (monthly) Employees**
		- Monthly intervals for Non-Exempt (hourly) Employees, but biweekly for hours taken
- The **Leave Balances** shown below can be found in both UCPath and Ecotime

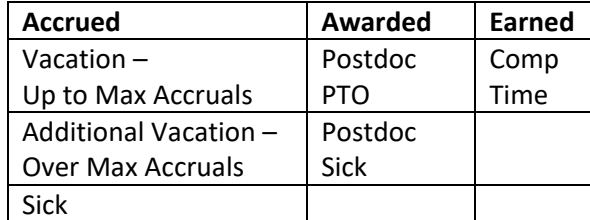

- Differences in **Leave Balances** between UCPath and Ecotime
	- o **Accrued Balances** in Ecotime reflect real time usage of **Sick**, **Vacation**, and **Comp Time**
	- o Example for MO Exempt Employee:

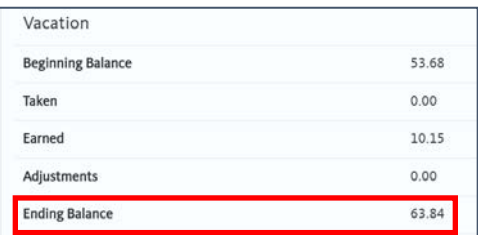

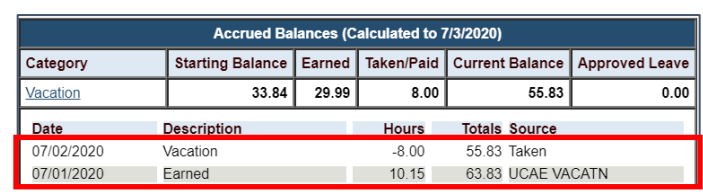

- UCPath, **Ending Balance** of 63.84, displays through 6/30, which matches Ecotime **Earned** on 7/1
- Employee took vacation on 7/2, Ecotime displays **Vacation Taken**
- UCPath will display the **Vacation Taken** in early August
- o Example for BW Non-Exempt Employee:
	- Ecotime **Accrued Balances** display **Vacation Taken/Paid** 131 hours

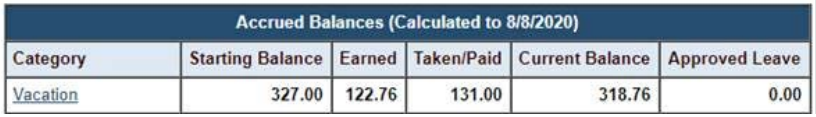

Employee enters and **Saves** 40 hours of **Vacation** in Ecotime

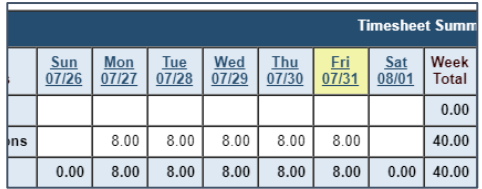

Ecotime **Accrued Balances** display **Vacation Taken/Paid** 171 hours as soon as **Saved** 

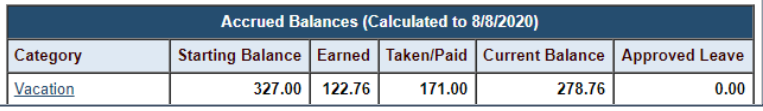

### **Supervisor/Timekeeper/Employees Leave Balances**

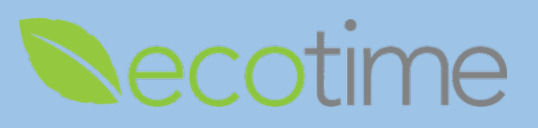

o Submit **Leave Balance** errors in Ecotime greater than 1/100 of an hour to https://support.ucsd.edu/path

#### **Maximum Vacation Accruals** and **Additional Vacation**

- o Managers and Employees are advised to work together to avoid reaching Maximum (Max) Vacation hours which could inhibit the Employee's ability to continue to accrue Vacation hours
- o Once Max Vacation hours are reached an Additional Vacation category is created in both UCPath and Ecotime
- o When Vacation is taken, the Additional Vacation will be used first
- o Existing UC policy, dictates that once the Max Vacation accrual is reached that the Employee would stop earning Vacation, until Employee went below the Max Vacation accruals
- o There is an override exception form that could extend the Employee 4 months to decrease their Max Vacation accruals
- o Currently COVID 19 policy has abandoned the 4 month exception policy for covered (99) Employees until 1/1/2021
- o Effective 1/1/2021, Employees who are over the Max Vacation accruals, may need to submit the exception form to continue to accrue Vacation hours

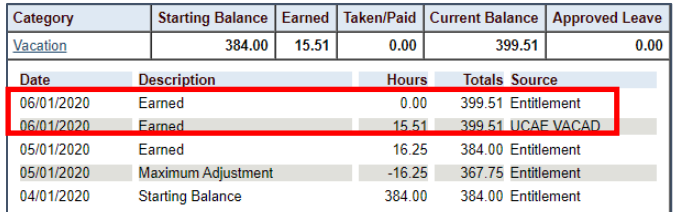

- o In this example, the Employee has reached their Max Vacation accruals, see **Starting Balance**
- o The line entries for 06/01/2020, reflect May accruals, 15.51 hours are credited to **UCAE VACAD**, earn code for Additional Vacation
- **Comp Time** is earned by Non-Exempt Employees, who have elected to earn **Comp Time** in lieu of overtime pay
	- o **Comp Time Election** is a fiscal year election and requires submission of a form outside of Ecotime
	- o Timekeepers and Supervisors can add **Comp Time Effective Dates** in Ecotime, see Ecotime Quick Guides
	- o Refer to Campus HR policy for how and when **Comp Time** is paid out based on separation, transfer, or request, see Ecotime Quick Guides for instructions on **Comp Time Payout**
	- o **Comp Time Election** displays as 1 line in Timesheet, reflects **Comp Time** elected at 100%

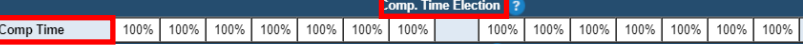

## **Supervisor/Timekeeper/Employees Leave Balances**

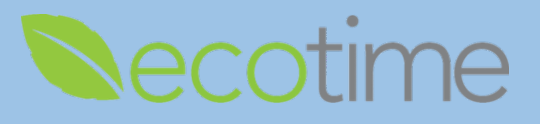

- o In **Leave Balances**, select the **Comp Time** hyperlink to display and review the details of:
	- **Over Time Straight** and **Premium** calculations
	- **F** Comp Time Payout request

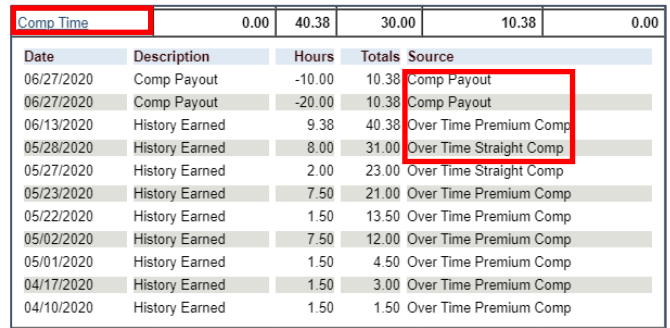

Select the **Vacation** and **Sick Leave Balances** hyperlink to display and review details

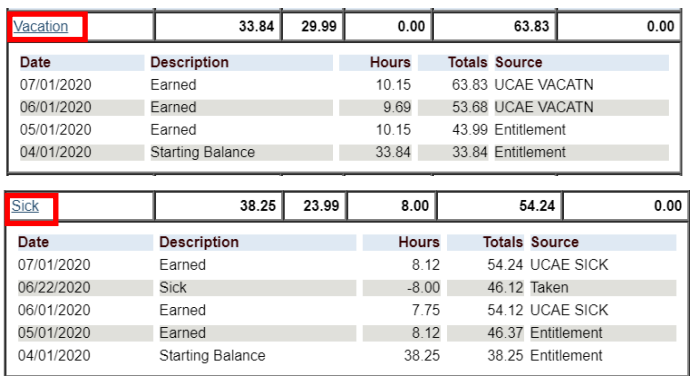

- COVID 19 Award Leaves are awarded to all Employees and Employees must meet certain requirements to use the time, see **COVID19 Guide** in Ecotime Quick Guides
	- o Ecotime displays COVID 19 balances taken, not awarded

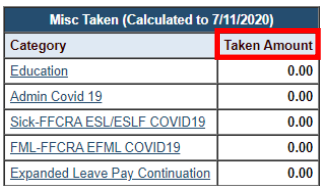

### **Swapping Leave Balances**

- If you are an Exempt Employee, and you used Sick or Vacation, between the time your timesheet was due and the beginning of the next pay period, you can enter a retroactive timesheet for that month, see **Exempt Retroactive Guide** in Ecotime Quick Guides
- If you are a Timekeeper and you need to make an adjustment for an accrual that happened prior to 6/1/2020, or you need to swap an Employee as hours worked for Sick or Vacation, you can make that change in UCPath **Manage Accruals**, see **UCPath and Ecotime Adjustments Guide** in Ecotime Quick Guides